## **ІНСТРУКЦІЯ ПЕРШОКУРСНИКУ**

## **Шановні першокурсники вітаємо Вас в Тернопільському національному педагогічному університеті імені Володимира Гнатюка.**

Для забезпечення якісного надання освітніх послуг наш університет використовує технологію електронного навчання, зокрема електронні курси навчальних дисциплін, які ви вивчатимете. Електронний курс містить усі необхідні навчальні матеріали (тексти лекцій, завдання, посилання на відео-лекції, тестові завдання та інше)

Для використання електронних курсів вам необхідно зайти на сервер електронних курсів за допомогою посилання http://elr.tnpu.edu.ua або QR коду (рис. 1).

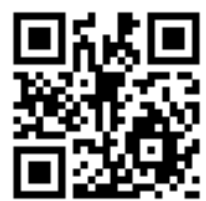

Рис. 1. QR код посилання на сервер електронних курсів TНПУ.

1. Після завантаження головної сторінки сервера електронних курсів обираємо посилання **Вхід** (рис 2) для завантаження сторінки для уведення персональних логіну та паролю (рис. 3).

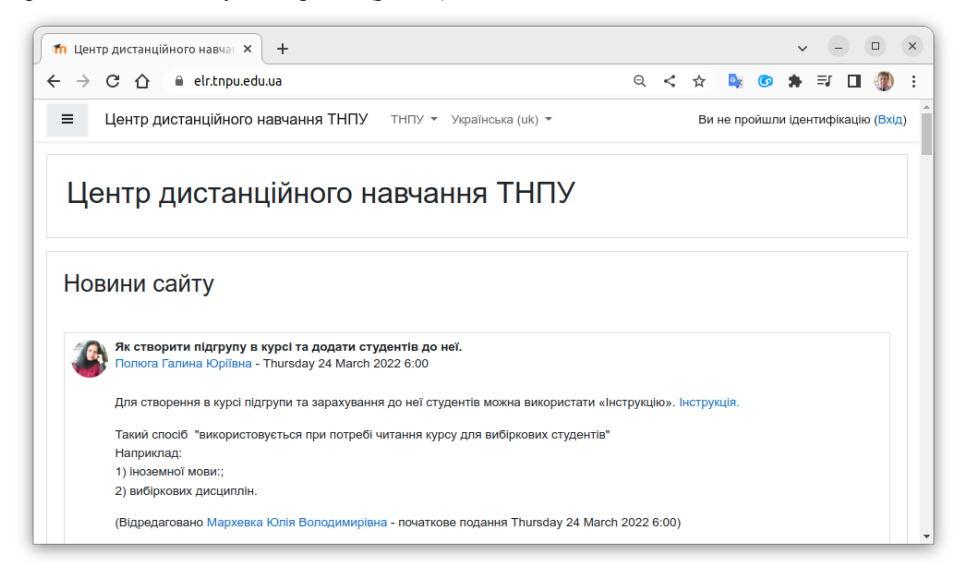

Рис. 2. Головна сторінка сервера електронних курсів ТНПУ.

2. Завантажиться сторінка для введення логіну та паролю

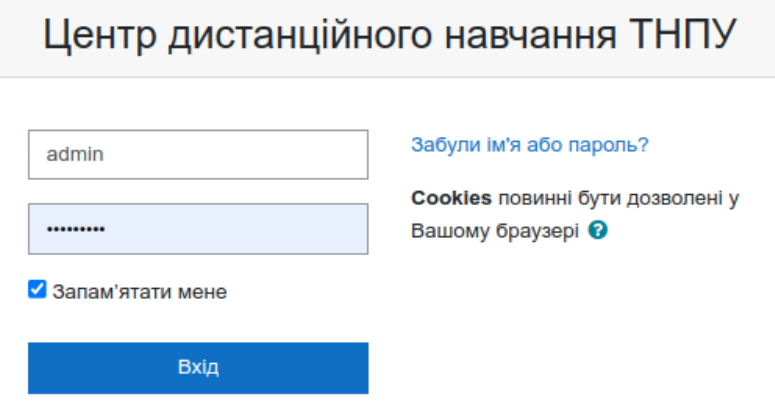

Рис. 3 . Сторінка уведення логіну та паролю для для входу на сервер електронних курсів.

3. Вводимо ім'я (логін) і пароль. **Логін та пароль вам будуть надані кураторами груп.**

4. Після успішного входу завантажиться інформаційна сторінка на якій будуть розміщені посилання на електронні курси навчальних дисциплін, які ви вивчатимете, та іншою додатковою інформацією (рис. 2). У лівому верхньому кутку знаходить кнопка 1 яка дозволяє згорнути бічну панель, у правому верхньому кутку відображається ПІП користувача,

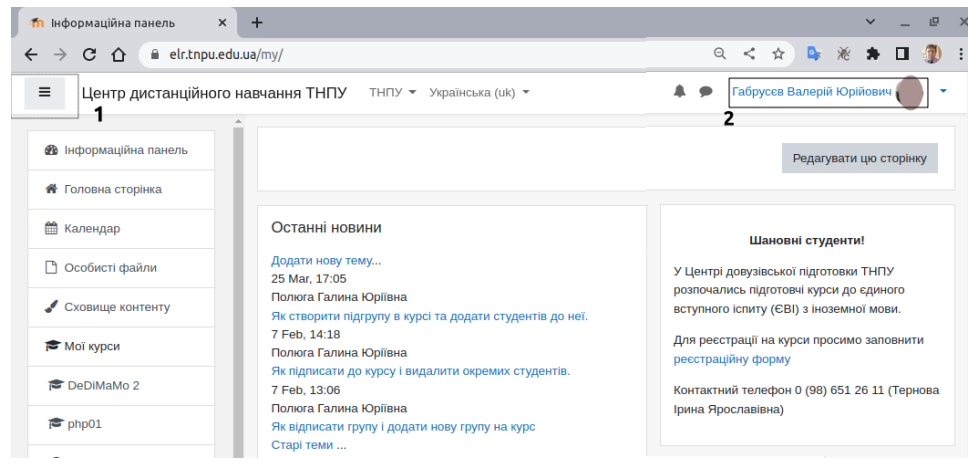

Рис. 3. Інформаційна сторінка студента

5. Серед переліку курсів на які Ви підписані обираємо посилання курсу для відповідної дисципліни. Після переходу до електронного курсу завантажиться сторінка курсу. Загалом електронні курси мають однотипну структуру для спрощення їх використання студентами.

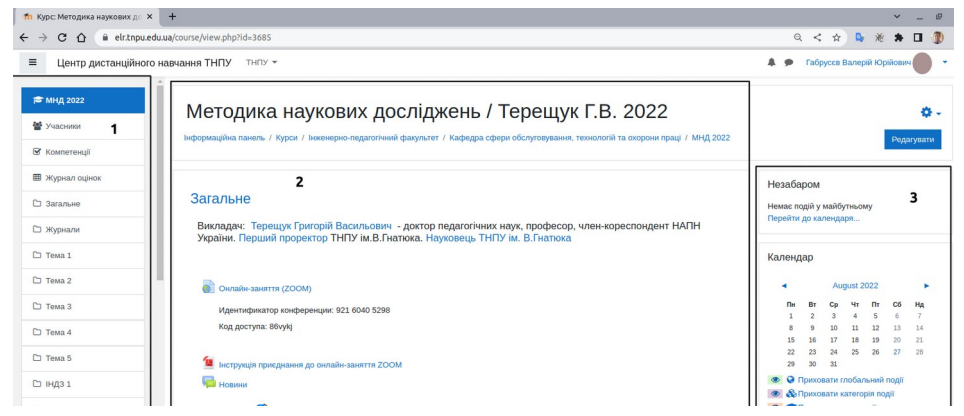

Рис. 4 . Структура сторінка електронного курсу.

Сторінка курсу розділена на три частини (рис. 4).

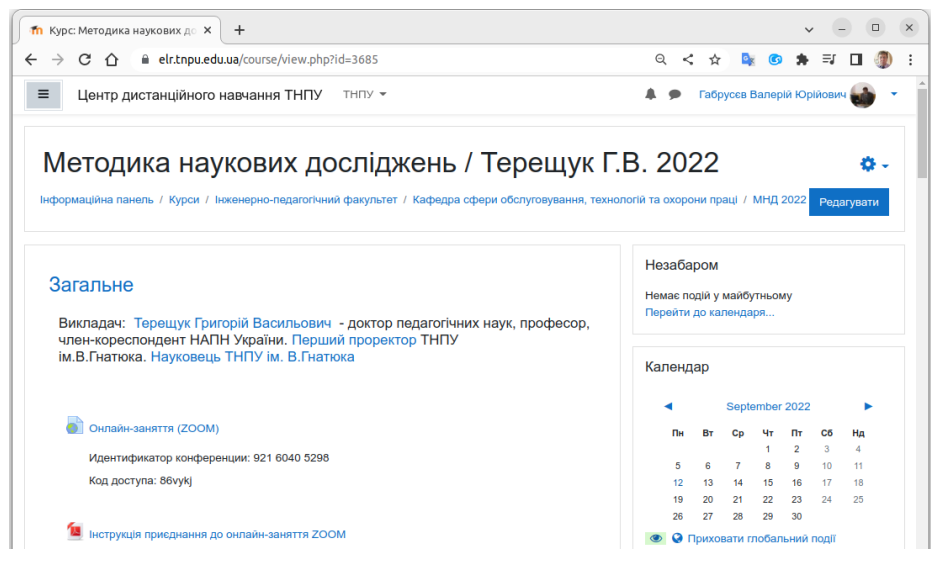

Рис. 5. Структура електронного курсу з прихованою бічною панеллю

1. Перша колонка містить швидкі посилання для переходу до блоків електронного курсу. Цю колонку можна приховувати або відображати натиснувши на значок у лівому верхньому кутку 1.

2. В другій (середній) частині сторінку курсу міститься основна інформація електронного курсу (рис. 5):

1) назва курсу і та прізвище викладача(ів) які читають цей курс.

2) загальна інформація про курс: силабус, робоча програма, словник основних термінів і понять (глосарій), посилання на журнал групи на гугл диску.

3) блок «Онлайн-навчання» де розміщено посилання на онлайн-заняття. Також інструкції як ввійти за цим посиланням.

4) теоретичний і практичний матеріал по курсу розділений по змістових модулях як заплановано в робочій програмі. Також матеріал для самостійної та індивідуальної роботи, завдання, тести, модульні і підсумковий контролі.

3. Третя колонка слугує для відображення довідкової, службової інформації. Наприклад: посилання на опитування, календар, нагадування необхідність виконання тестів або завдань, тощо.

> **У разі виникнення питань, щодо роботи з сервером електронного навчання звертатися у 408 кабінет (фізико-математичний факультет), 3 аудиторія у головному корпусі або електронною поштою servise@elr.tnpu.edu.ua**